# **Table of Contents**

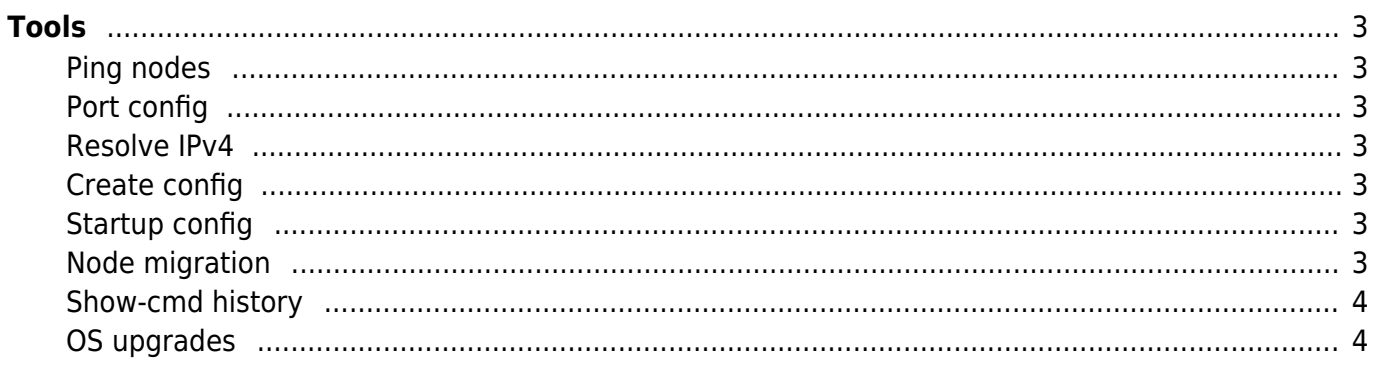

 $1/4$ 

<span id="page-2-0"></span>**Tools**

<span id="page-2-1"></span>**Ping nodes**

<span id="page-2-2"></span>**Port config**

<span id="page-2-3"></span>**Resolve IPv4**

Main article: [Ping nodes](https://labs-wiki.netyce.com/doku.php/menu:operate:tools:ping)

server running netYCE.

Main article: [Ping nodes](https://labs-wiki.netyce.com/doku.php/menu:operate:tools:port_config)

Main article: [Resolve IP](https://labs-wiki.netyce.com/doku.php/menu:operate:tools:resolve)

Using the resolve IP tool you are able to lookup one or more IP- and/or subnet address(es) to check if it's known in netYCE, this can be a supernet-, network-, eVPN VLAN-, server- or subnet address

The ping nodes tool enables you to test whether a particular (group of) node(s) is reachable from the

## <span id="page-2-4"></span>**Create config**

#### Main article: [Create config](https://labs-wiki.netyce.com/doku.php/menu:operate:tools:viewconfig)

Allows you view the configuration of one or more nodes known to netYCE

## <span id="page-2-5"></span>**Startup config**

#### Main article: [Startup config](https://labs-wiki.netyce.com/doku.php/menu:operate:tools:startup)

This tool allows you to push a startup configuration to a node.

The tools section provides you with generic operation tools.

This tool allows you to configure and link ports together.

## <span id="page-2-6"></span>**Node migration**

#### Main article: [Node migration](https://labs-wiki.netyce.com/doku.php/menu:operate:tools:node_migration)

This tool allows you to push a startup configuration to a node.

## <span id="page-3-0"></span>**Show-cmd history**

Main article: [Show-cmd history](https://labs-wiki.netyce.com/doku.php/menu:operate:tools:show_cmd_history)

View the results of all executed show commands for each nodes

## <span id="page-3-1"></span>**OS upgrades**

#### Main article: [OS upgrades](https://labs-wiki.netyce.com/doku.php/menu:operate:tools:osupgrade)

The OS upgrades tool lets you perform the targeted OS upgrades in bulk with minimal interference of the operator while still maintaining full control of the process.

NOTE: This tool is turned off for now. If this tool is desired, please contact NetYCE.

From: <https://labs-wiki.netyce.com/> - **Technical documentation**

Permanent link: **<https://labs-wiki.netyce.com/doku.php/menu:operate:tools:tools>**

Last update: **2021/10/21 13:30**

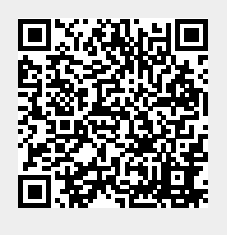